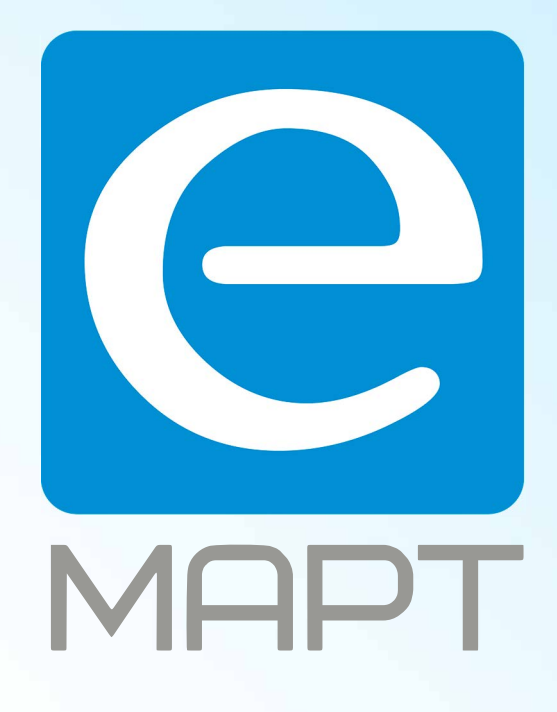

## E-MAPT ВАШ ПОСТАВЩИК ИПРО https://emart.su/brands/ipro/

Санкт-петербург 8 812 426-99-66 Москва Краснодар

Федеральный 8 800 511-77-41 8 495 137-99-67 8 861 205-62-66

www.emart.su

mail@emart.su

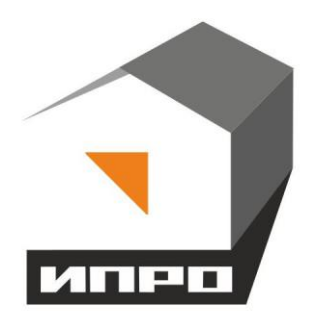

# **GSM модуль ИПРО-ШЛАГБАУМ**

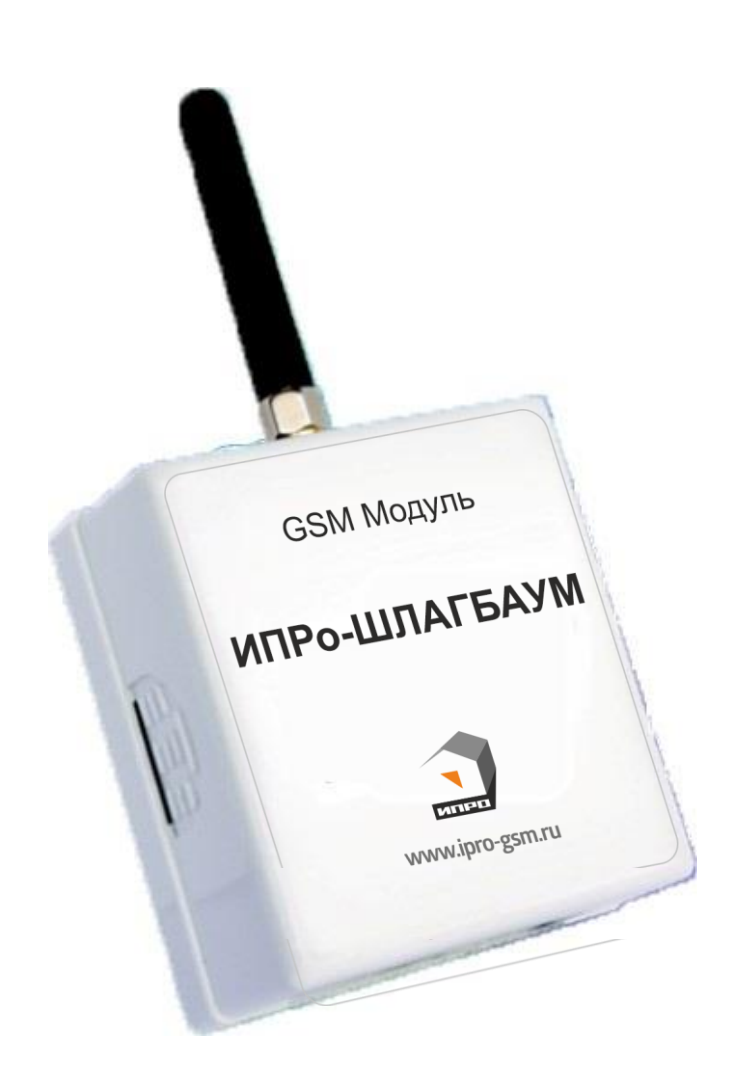

## **Инструкция по настройке и эксплуатации.**

## **Содержание:**

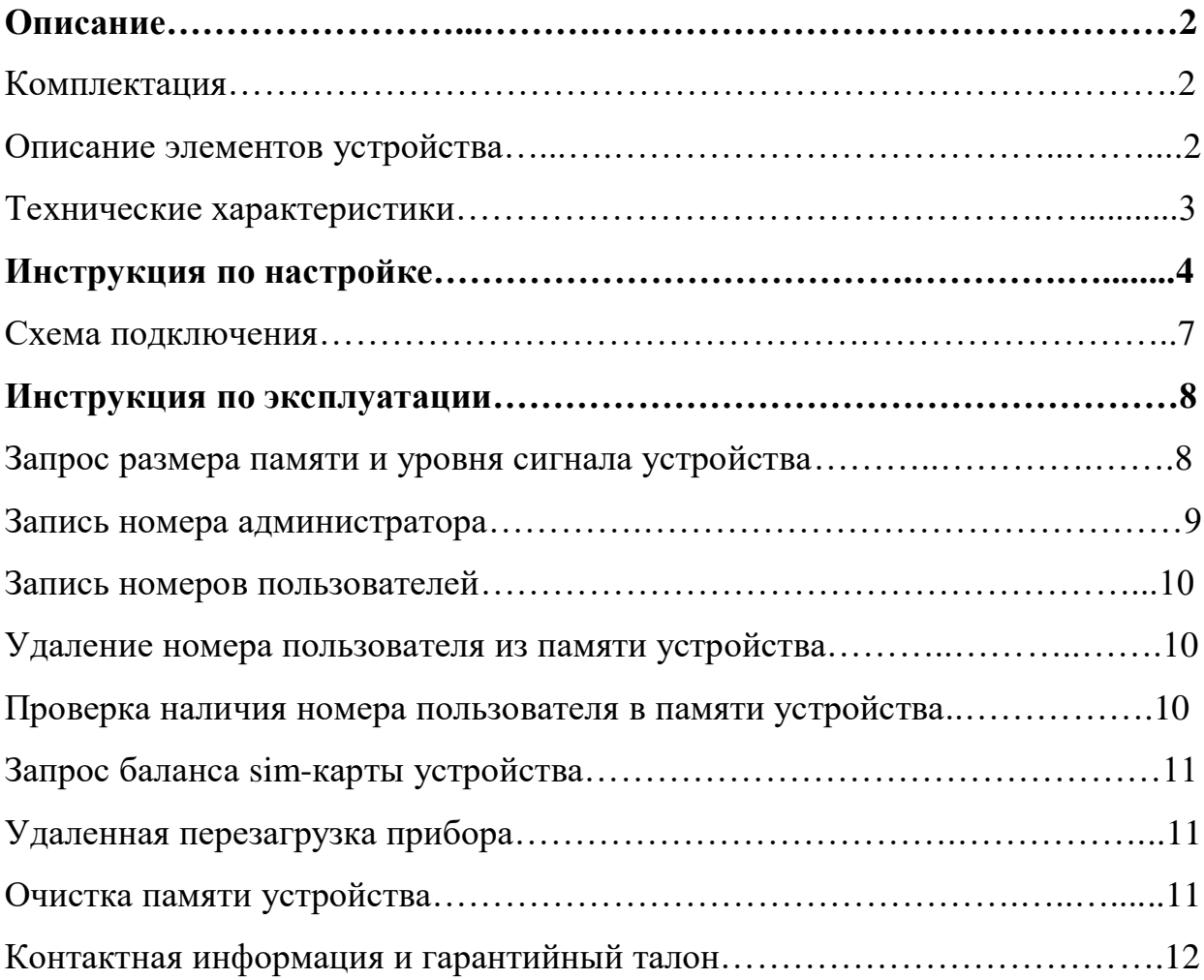

#### **Описание**

#### **GSM модуль «ИПРо-Шлагбаум» (в дальнейшем: «устройство») имеет следующие функциональные возможности:**

Устройство используется для управления системами доступа которые имеют автоматический блок управления и могут управляться внешним сигналом.

#### **Принцип управления следующий:**

Модуль подключается к блоку автоматики шлагбаума (клеммы внешнего управления) с помощью 2-х проводной линии (см. ниже, раздел: **Схемы подключения**).

В память устройства записывается номер администратора (до 5 номеров), с помощью которого в свою очередь добавляет номера пользователей (до 1024 номеров), которым необходимо предоставить доступ к управлению устройством.

При входящем звонке с номера пользователя или администратора устройство подает кратковременный импульс (3 сек.) на блок автоматики, что, в свою очередь, провоцирует открытие ворот/поднятие шлагбаума. Закрытие ворот или шлагбаума регулируется автоматическим блоком ворот\шлагбаума.

#### **Комплектация**

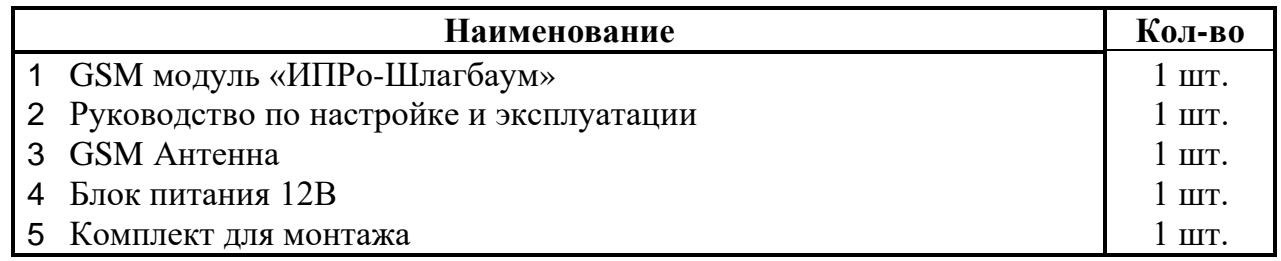

#### **Описание элементов устройства**

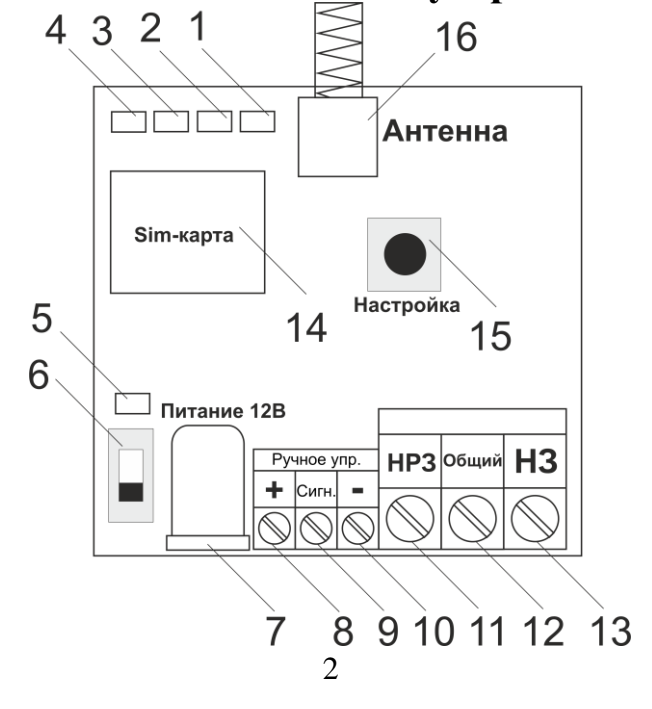

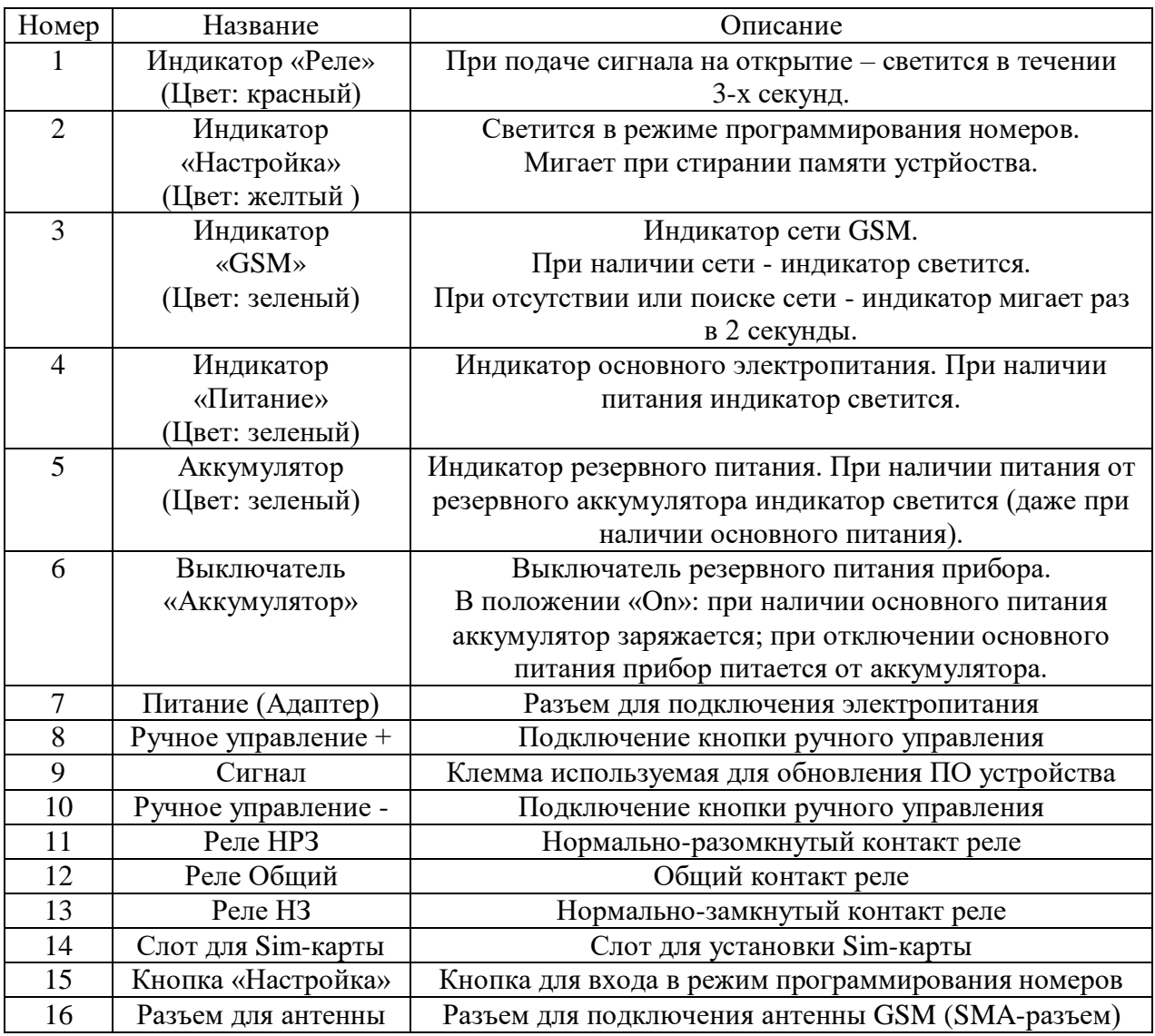

## **Технические характеристики**

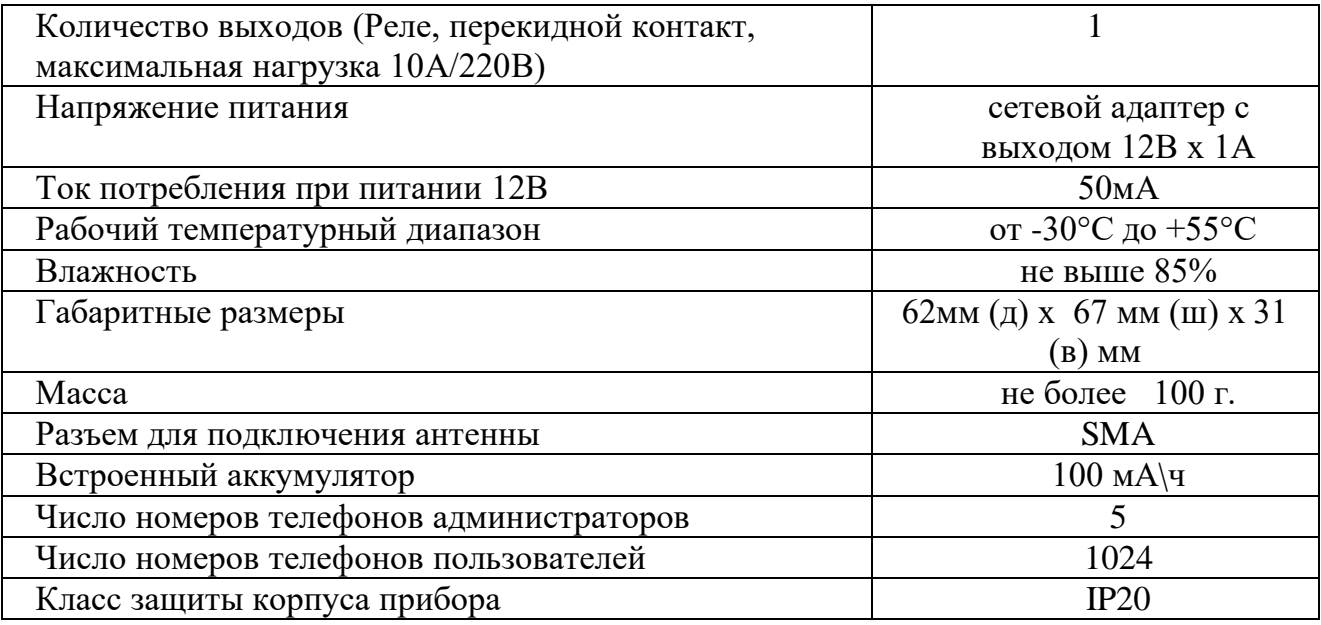

В состав Прибора входит четырехполосный GSM модуль (EGSM850/900/1800/1900MHz). Класс 4 (2Вт/900МГц). Класс 1 (1Вт/1800МГц).

## **Пошаговая инструкция по настройке GSM модуля «ИПРо-Шлагбаум».**

**ВНИМАНИЕ!!! До начала настройки, пожалуйста, прочитайте внимательно инструкцию до конца и только после этого приступайте к настройке устройства.**

**В процессе настройке будьте аккуратны и соблюдайте технику безопасности при работе с электроприборами.**

**1.** Откройте крышку прибора: для этого нажмите сбоку на корпус, как это показано стрелками на рисунке, и потяните крышку на себя.

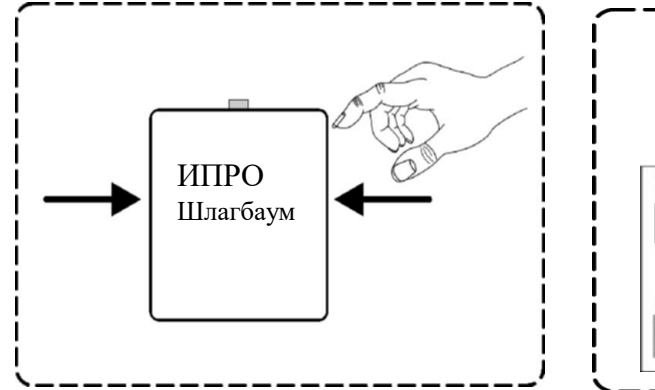

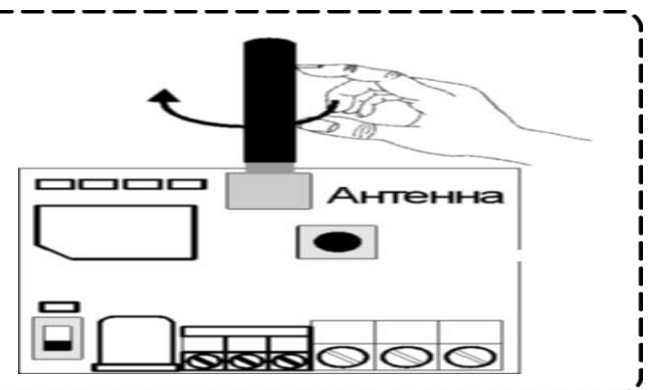

На тыльной стороне крышки устройства показано назначение клеммной к колодки прибора, способ запроса показаний датчиков температуры и номер технической поддержки (8-804-333-90-80). l.

- **2.** Прикрутите антенну к прибору: для этого установите антенну в специальный разъем и вращайте по часовой стрелке.
- **3.** Сдвиньте крышку Sim-слота вправо и откройте его, как показано на рисунке:

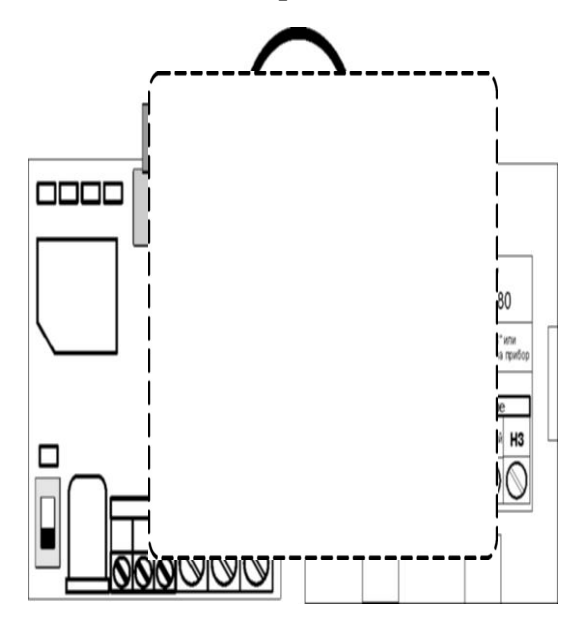

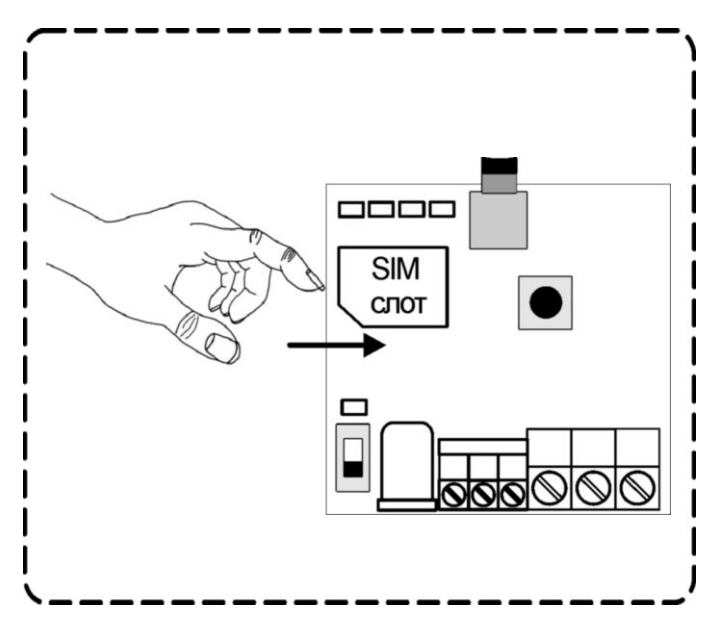

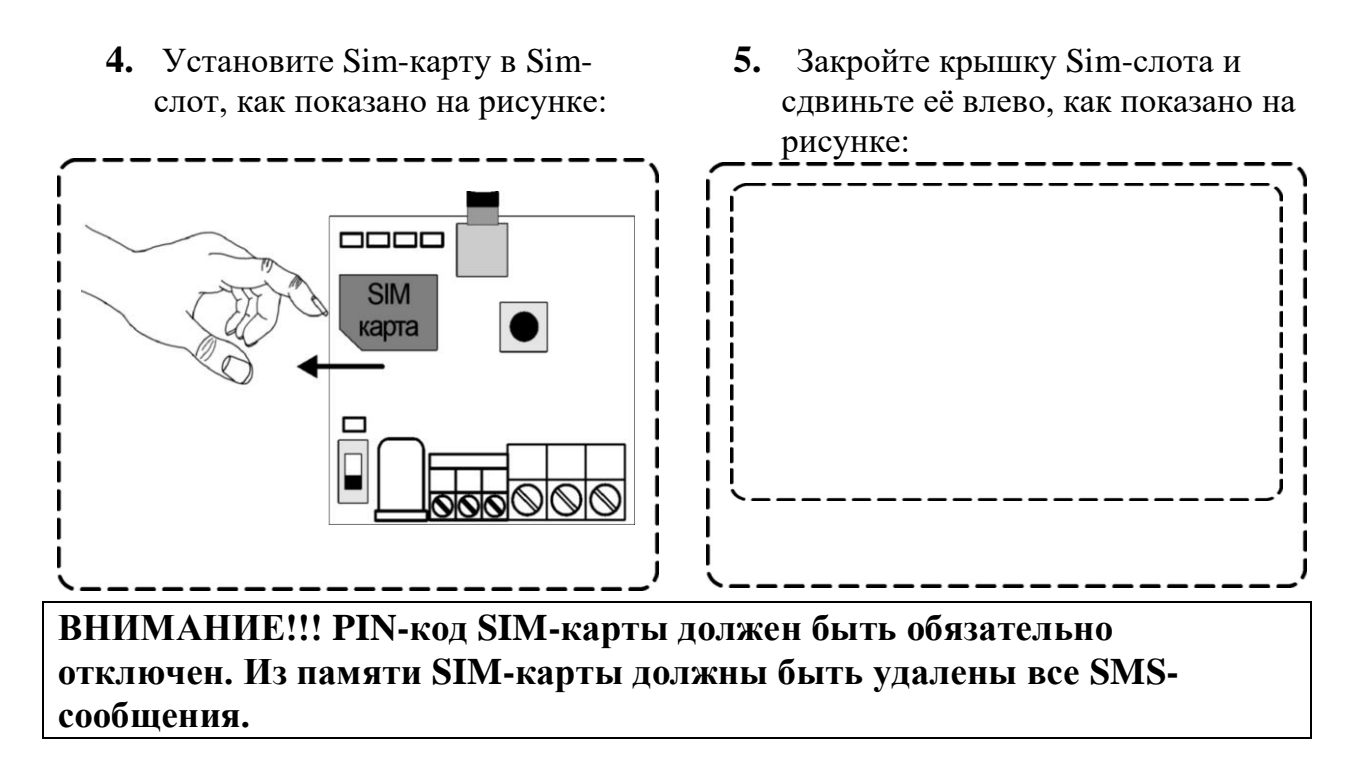

**6.** Подключите адаптер к прибору и включите адаптер в розетку 220В.

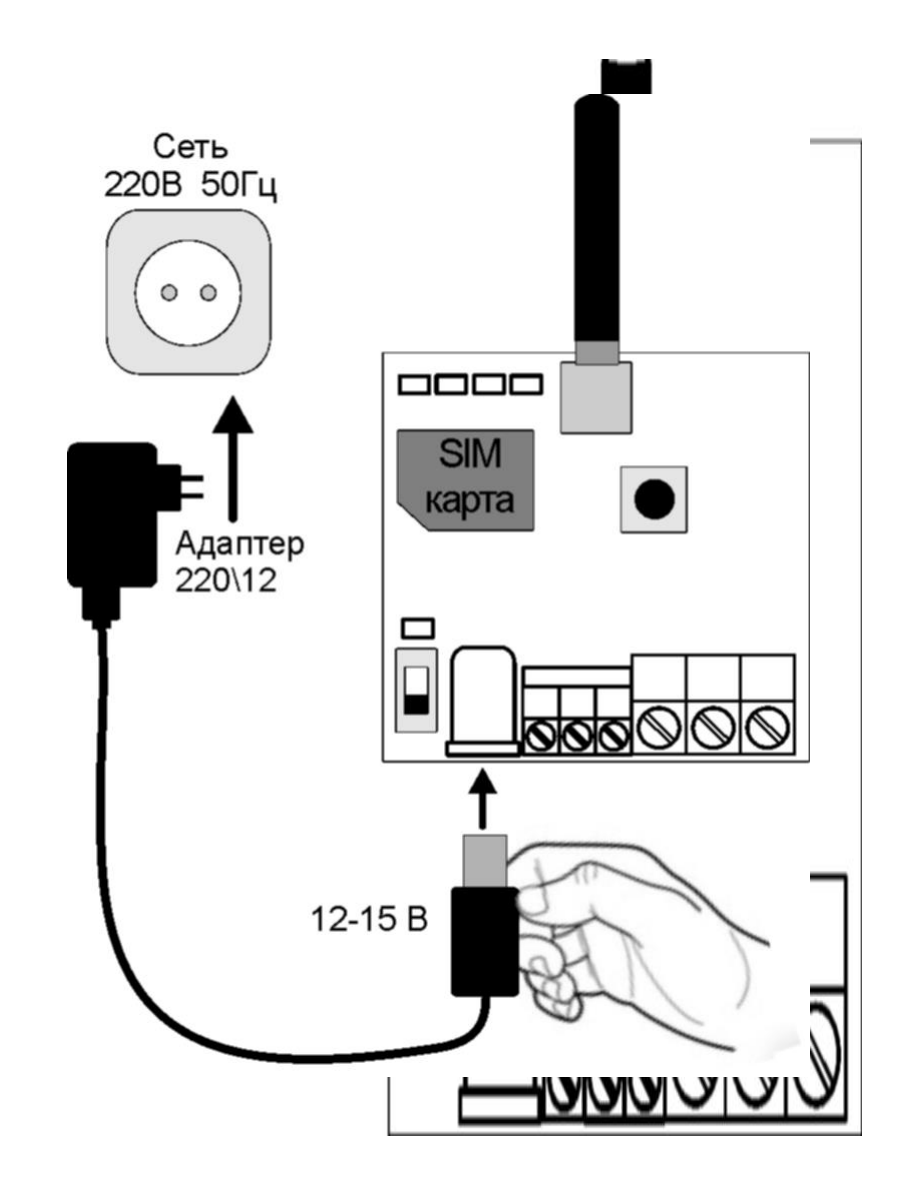

- **8.** Подождите, пока прибор зарегистрируется в сети (загорится индикатор GSM). (Около 10 секунд)
- положение ON (включено) после чего загорится индикатор «Аккумулятор»: Питание (Pw) **SIM** карта **Аккумулятор**

Если индикатор «**G**» не горит или мигает:

- Отключите питание устройства.

**7.** Загорится индикатор «Питание». Переведите

выключатель «Аккумулятор» в

- Выньте Sim-карту из устройства

- Вставьте Sim-карту в телефон и убедитесь, что она активирована, баланс положительный, PIN-код отключен, уровень сигнала сети выше 30%.

- Повторите действия данной инструкции, начиная с пункта 3.

Если индикатор «G» и индикатор «Pr» (справа от GSM) мигают – это значит, что устройство не обнаружило в слоте Sim-карту. Отключите питание устройства. Убедитесь, что SIM-карта ровно установлена в SIM-слот. Повторите действия данной инструкции, начиная с пункта 3.

**9.** При включении устройства, если телефонная книга пуста, то после индикатора GSM (через 10 секунд) загорается индикатор "Настройка". Прибор сообщает, что он находится в режиме программирования.

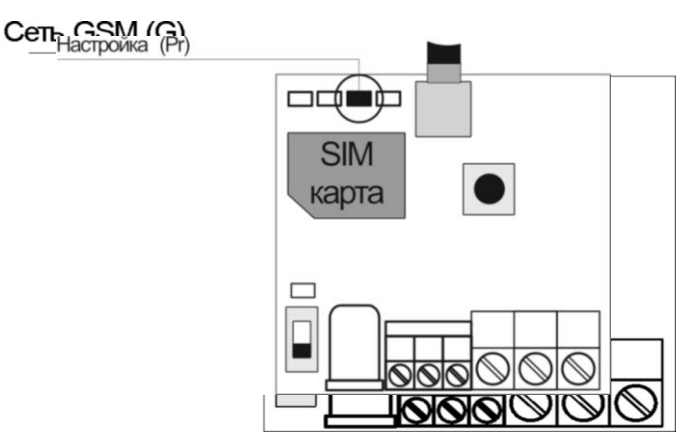

Если индикатор "**Pr**" не горит:

- Нажмите и удерживайте кнопку «**Настройка**». Индикатор загорится 3 раза и погаснет;

- Переведите выключатель "Аккумулятор" в положение "**OFF**";
- Отключите адаптер основного питания. Устройство выключится;

- Повторите действия данной инструкции, начиная с пункта 4.

**10.** Позвоните на прибор со своего мобильного телефона (данный номер будет записан в память прибора и будет использоваться в качестве номера администратора для добавления номеров пользователей)

Прибор отклонит входящий вызов, индикатор «**Pr**» погаснет. На ваш мобильный телефон придет SMS-сообщение «**Номер «ваш номер» записан на 1 позицию**»

**ВАЖНО!!!! Номер администратора определяет хранение номеров пользователей. Т.е. номер администратора который начинается с «+7», не может записать номера пользователей, которые начинаются с «+37» и наоборот.**

Чтобы узнать состояние памяти и уровень сигнала сети устройства позвоните на номер Sim-карты установленной в устройство. Sim-карта отклонит ваш звонок, в ответ вы получите SMS-сообщение с текстом:

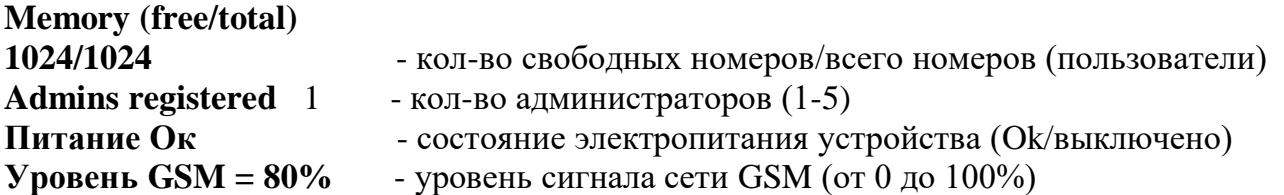

## **Устройство настроено и готово к работе.**

#### **Схема подключения:**

**Внимание!!! Все подключения необходимо выполнять при отключенном питании устройства.**

GSM модуль «ИПРо -Шлагбаум» подключается к блоку автоматики устройства контроля доступа (например: шлагбаум) к клеммам предназначенным для внешнего управления. Блок автоматики необходимо подключить к клеммам НРЗ и Общий, как показано ниже на примере подключения WIDES4KIT.

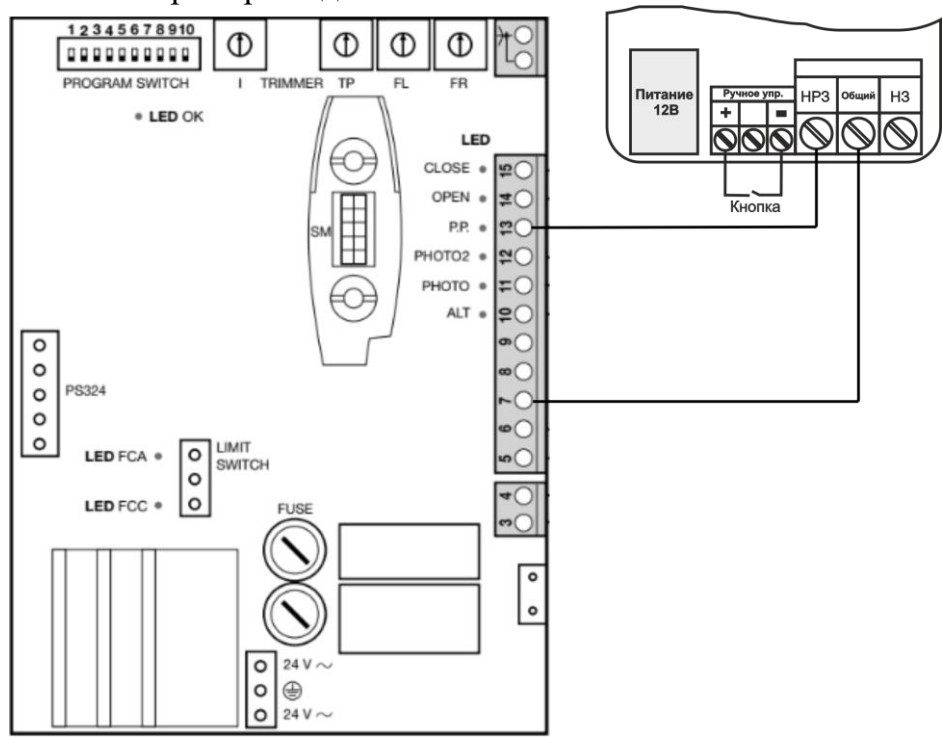

Если вы хотите осуществлять управление автоматикой вручную, кнопка ручного управления подключается к клеммам «ВХОД» и «-».

## **Инструкция по эксплуатации GSM модуль «ИПРо-Шлагбаум»**

Обратите внимание, пробором обрабатываются SMS команды только от номеров телефонов записанных как администратор.

#### **Запрос размера памяти и уровня сигнала устройства:**

Запросить информацию о состоянии памяти и уровне сигнала устройства можно отправив SMS сообщение с текстом (английские символы):

**S** 

,где

S – код команды, запрос состояния объекта.

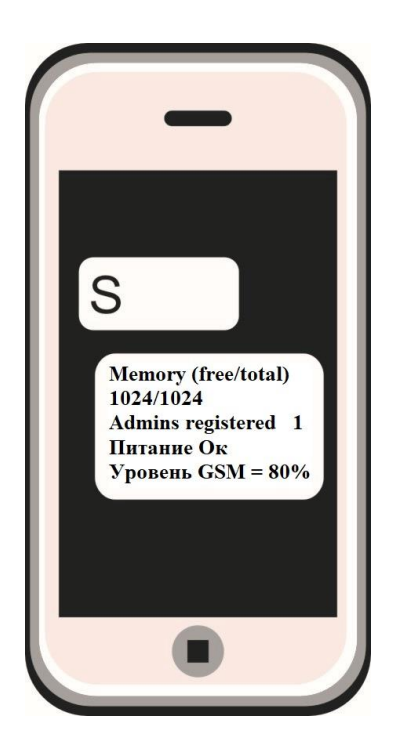

#### **Ответ:**

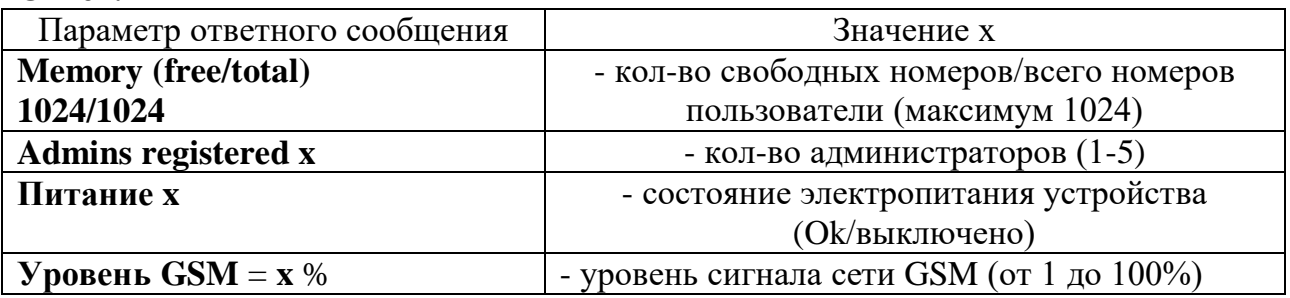

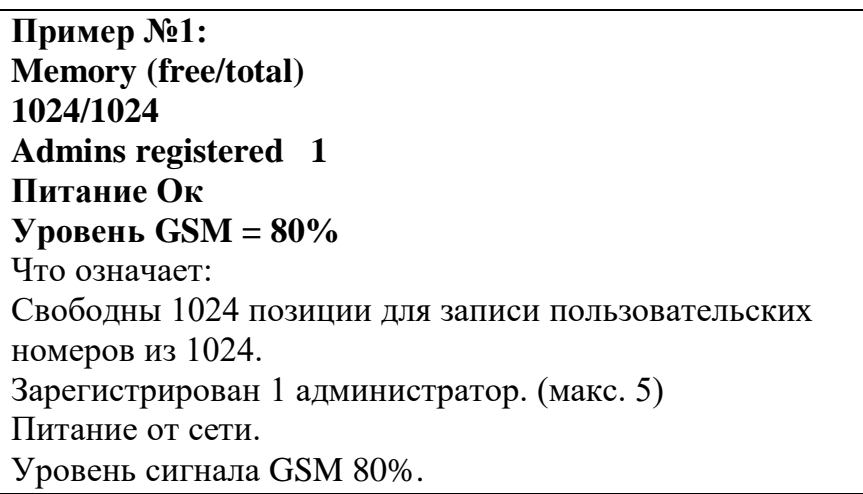

**Пример №2: Memory (free/total) 24/1024 Admins registered 4 Питание Выключено Уровень GSM = 80%** Что означает: Свободны 24 позиции для записи пользовательских номеров из 1024. Зарегистрирован 4 администратора. (макс. 5) Питание от аккумулятора. Уровень сигнала GSM 80%.

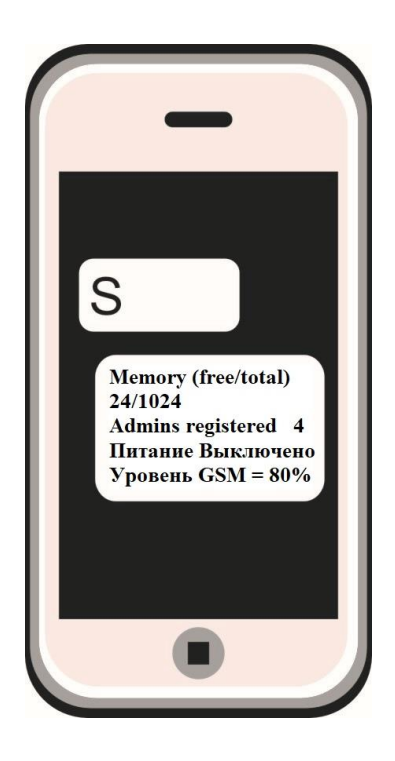

#### **Запись номера администратора.**

Для того чтобы добавить номер телефона администратора необходимо нажать кнопку «**Настройка**» - загорится индикатор «**Pr**».

Позвоните на номер Sim-карты установленной в устройство со своего мобильного телефона (ваш номер будет записан в память устройства и будет использоваться в качестве номера администратора для добавления номеров пользователей ). Устройство отклонит ваш звонок, светодиод «Настройка» погаснет.

Прибор пришлет ответное SMS-сообщение, например:

**«Номер** *79201112233* **записан на 2 позицию» -** номер телефона записан в память устройства. (Максимум 5 позиций).

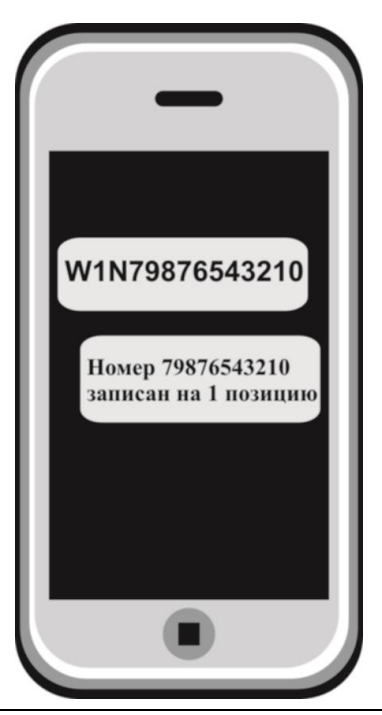

**ВАЖНО!!!! Номер администратора определяет хранение номеров пользователей. Т.е. номер администратора который начинается с «+79», не может записать номера пользователей, которые начинаются с «+37» и наоборот.**

Чтобы добавить пользователей в базу данных прибора необходимо отправить SMSсообщение с текстом (английские символы):

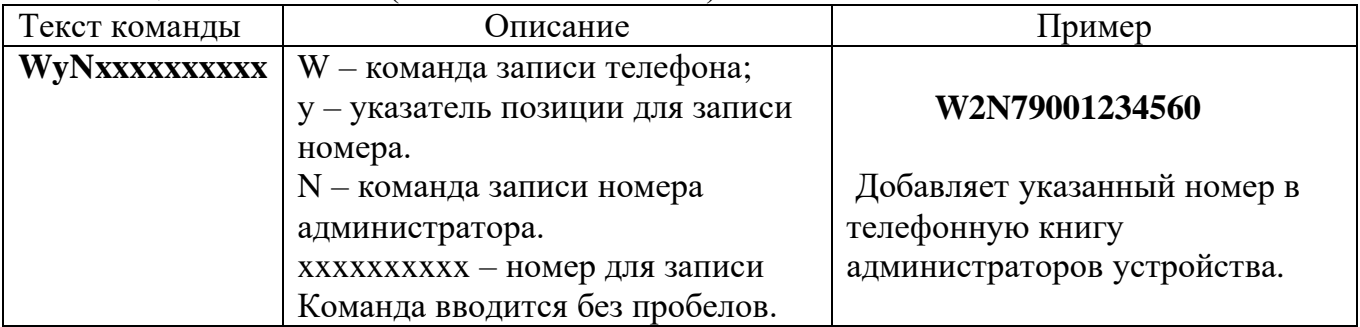

#### **Запись номеров пользователей:**

Чтобы добавить пользователей в базу данных прибора необходимо отправить SMSсообщение с текстом (английские символы):

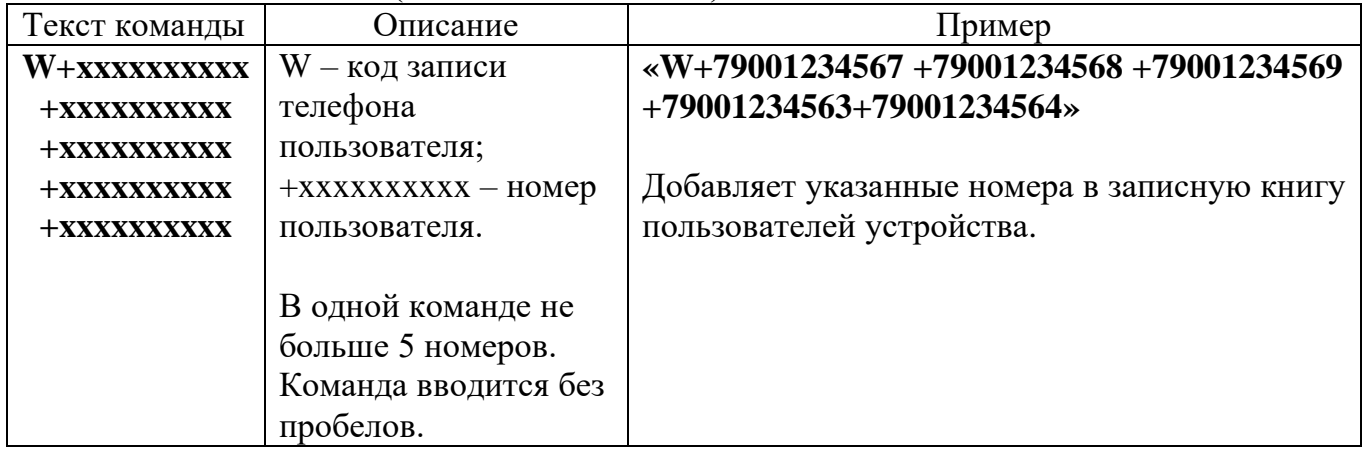

В ответ придёт подтверждающая СМС: «W: +79101234567+79101234561» (в СМС будут перечислены записанные номера, без «ошибочных» и которые уместились в памяти). Либо вернётся СМС «no numbers», если места для записи нет или смс написано с ошибками.

#### **Удаление номера пользователя из памяти устройства:**

Можно удалить телефонные номера из списка телефонов пользователей, отправив SMS сообщение (английские символы) :

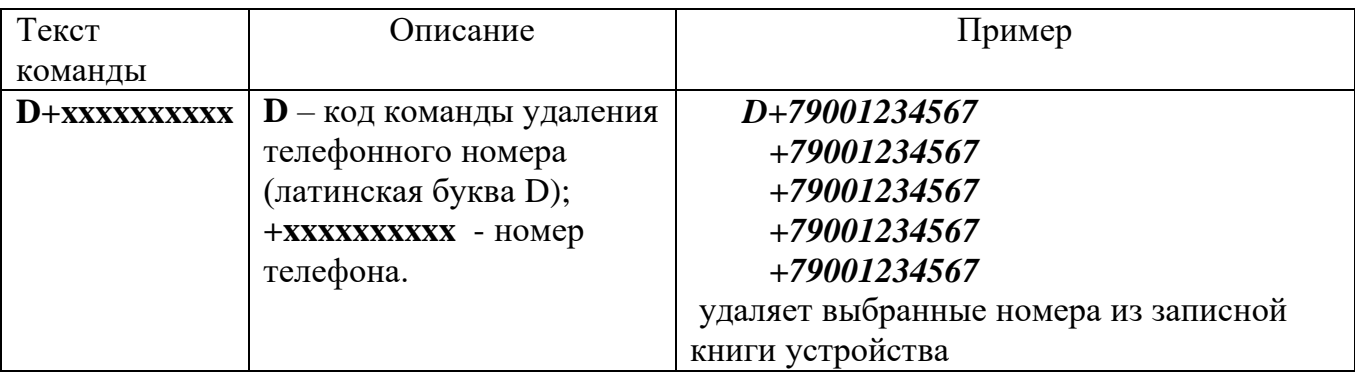

Ответное SMS сообщение от прибора:

**«Номер** *79201112233* **удален»** 

Можно проверить телефон из телефонной книги устройства, для этого необходимо отправить SMS-сообщение с текстом (английские символы):

#### **Проверка наличия номера пользователя в памяти устройства:**

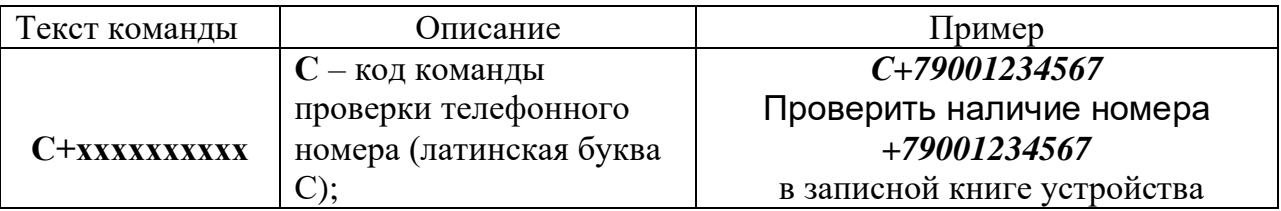

В ответ придёт подтверждающая СМС: «С:*+79001234567*» (в СМС будут перечислены присутствующие в базе номера из числа запрашиваемых).

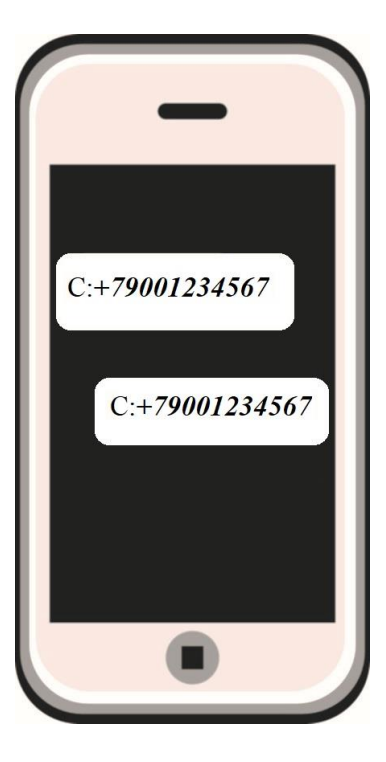

### **Запрос баланса SIM - карты устройства:**

Чтобы узнать баланс (только для номера администратора), необходимо отправить следующее SMS сообщение (английские символы):

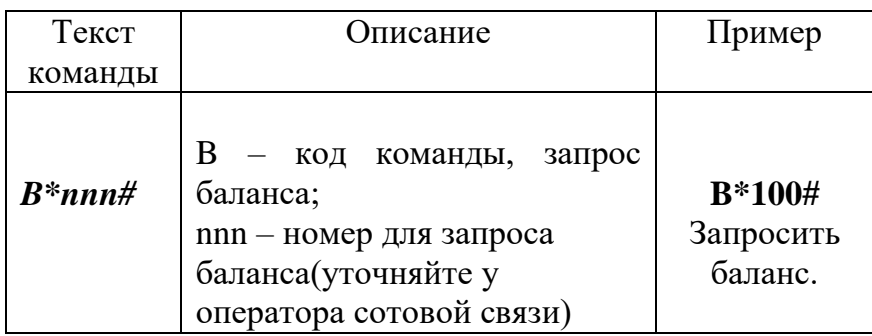

#### **Возможный ответ:**

В ответ Прибор пришлет ответ с текущим балансом.

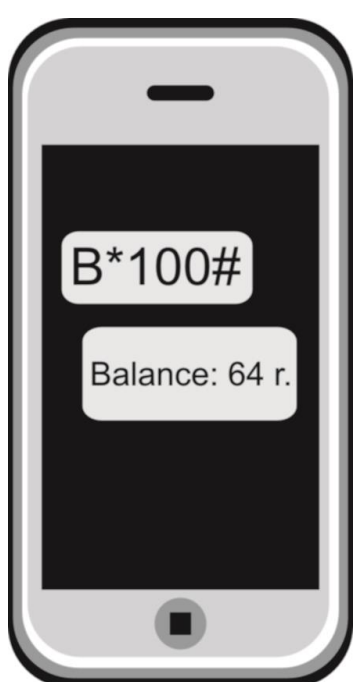

#### **Удаленная перезагрузка прибора:**

Чтобы удаленно перезапустить устройство необходимо отправить SMS-сообщение с текстом (английские символы):

**R**

После получения данной команды модуль перезапустится.

#### **Очистка памяти устройства:**

Чтобы стереть память устройства и сбросить номера пользователей, нужно нажать кнопку «**Настройк**а» и удерживать её не менее 3 секунд. Для полного сброса всех параметров – 10 секунд. В первом случае светодиод «Pr» моргнет 1 раз, во втором случае – 3. После полного сброса светодиод продолжит гореть, это означает, что прибор готов к настройке.

## **Контактная информация:**

ООО «ИПРо» - Инженерно-ПРоизводственное объединение.

Адрес для предъявления претензий по качеству работы, техническая поддержка, а также, советы по улучшению изделия:

Россия, 390037, г. Рязань, ул. Зубковой, д.8А;

Звонок по России бесплатный: 8(804)333-90-80 Телефон г. Рязань: +7(4912) 77-79-41; Телефон г. Москва +7(499) 703-14-34; Телефон г. Санкт-Петербург +7(812) 309-98-07.

e-mail: **support@ipro-gsm.ru** сайт: **www.ipro-gsm.ru**

SKYPE: ooo\_ipro

#### **Уважаемый покупатель!**

Данный талон устанавливает гарантийную ответственность только на изделия под торговой маркой «Котел.ОК» в объёме, предусмотренном Законом Российской Федерации «О защите прав потребителей».

*Гарантия на прибор действует в течение 12 месяцев со дня покупки изделия при соблюдении условий гарантии.*

#### **Условия гарантии:**

Гарантия вступает в силу при предъявлении настоящего талона, в котором указана дата его покупки, подтверждённые печатью продавца.

#### **Ограничение ответственности:**

Фирма-изготовитель несёт ответственность только в рамках гарантийных обязательств за работу самого устройства, и не берёт на себя ответственность за качество его установки, монтажа, сервиса сотового оператора, прохождение радиосигнала и т. д. Также фирма не несёт ответственность за любой ущерб, полученный от использования устройства, как для его владельца, так и для третьих лиц.

Вся ответственность за использование устройства возлагается на пользователя.

#### **Настоящая гарантия недействительна, в случаях:**

- утери гарантийного талона;

- при наличии исправлений в гарантийном талоне, нарушений или следов переклеивания гарантийных наклеек, несоответствие серийных номеров изделия(шестизначный номер) номерам, указанным в гарантийном талоне;

- механического повреждения изделия;

- попадания внутрь изделия посторонних предметов, воды, насекомых и продуктов их жизнедеятельности;

- повреждений вызванных грызунами;

- ремонта изделия не уполномоченными на это лицами, его разборки и других, не предусмотренных инструкцией по эксплуатации вмешательств;

- использование изделия в целях, для которых оно не предусмотрено;

- действия непреодолимой силы (пожара, аварии, природной катастрофы и т.п.).

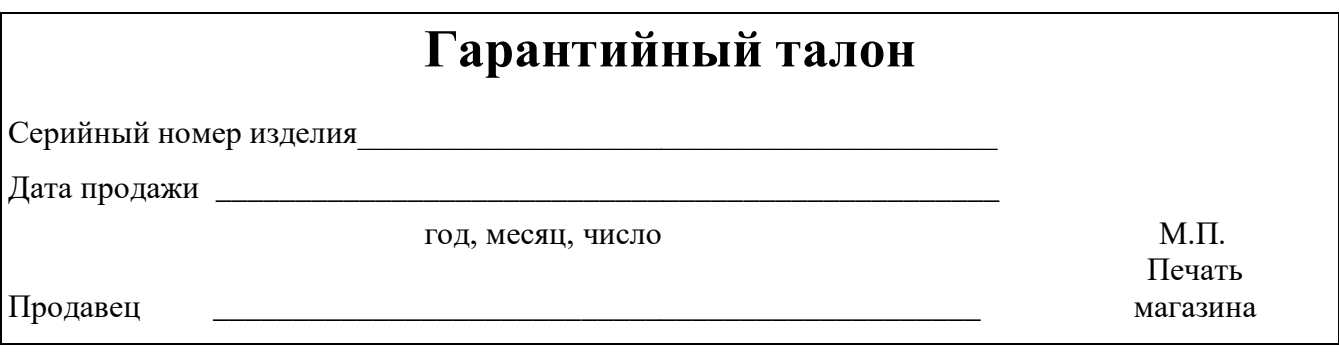